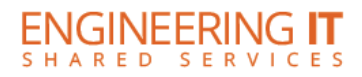

# **Talbot 200**

## **Turning the System On**

**•** Press the **[POWER]** button on the control panel inside of the AV box.

#### **Using a Laptop**

- Connect your laptop to the free end of a VGA cord that should be connected to the plate inside of the AV closet
- Choose the **[Auxiliary PC]** button on the control panel and your picture should display on the projector

## **Using Resident PC**

- Make sure the PC is awake and turned on inside of the AV closet. Also, make sure the wireless mouse is turned on for use
- Choose the **[PC]** button on the control panel and the picture should display on the projector

#### **Turning the System Off**

Hold the **[POWER]** button on the control panel inside of the AV box

(217) 333-1313 [engrit-av@illinois.edu](mailto:engrit-av@illinois.edu) [http://it.engrineering.illinois.edu](http://it.engrineering.illinois.edu/)